#### Ī ご利用サービスの変更

# <mark>■</mark> パスワード変更

ご登録いただいた「ログインパスワード」および「確認用パスワード」を変更することができます。 セキュリティ強化のため、パスワードは定期的に変更してください。

変更内容は即時に反映されます。

なお、一定期間パスワードの変更が無い場合は、ログインの際にパスワード変更画面が表示されることがあります。 パスワード変更画面が表示された場合は、画面の指示に従い、パスワードを変更してください。

## 手順1 メニュー選択

### メニューより「ご利用サービスの変更」をクリックし、サブメニューより「パスワード変更」をクリックしてください。

# 手順2 パスワード変更(変更内容入力)

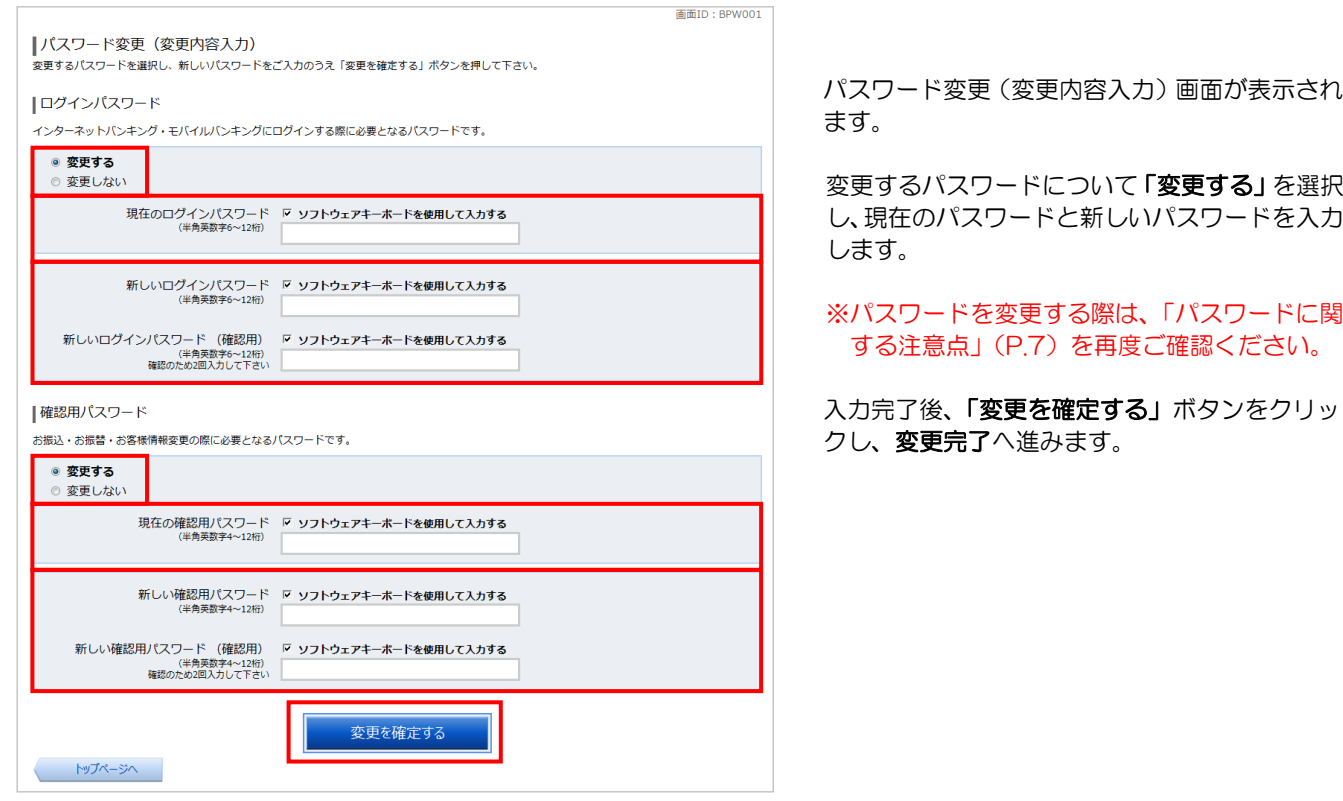

# 手順3 パスワード変更(変更完了)

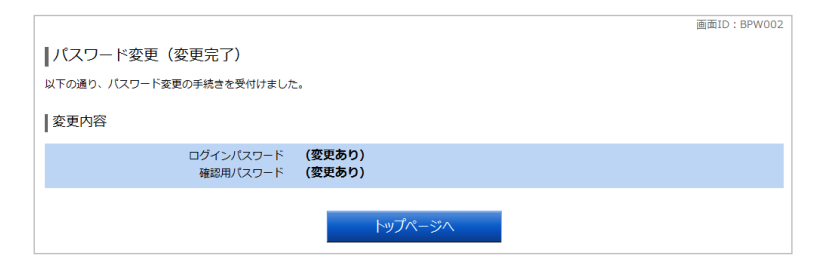

パスワード変更(変更完了)画面が表示されま す。

変更内容をご確認ください。

#### お客さま登録情報の変更

ご登録いただいたメールアドレス、DM送信希望の有無、連絡先電話番号を変更することができます。 変更内容は即時に反映されます。

#### 手順1 メニュー選択

メニューより「ご利用サービスの変更」をクリックし、サブメニューより「お客様登録情報変更」をクリックしてください。

# 手順2 お客様登録情報変更 (変更内容入力)

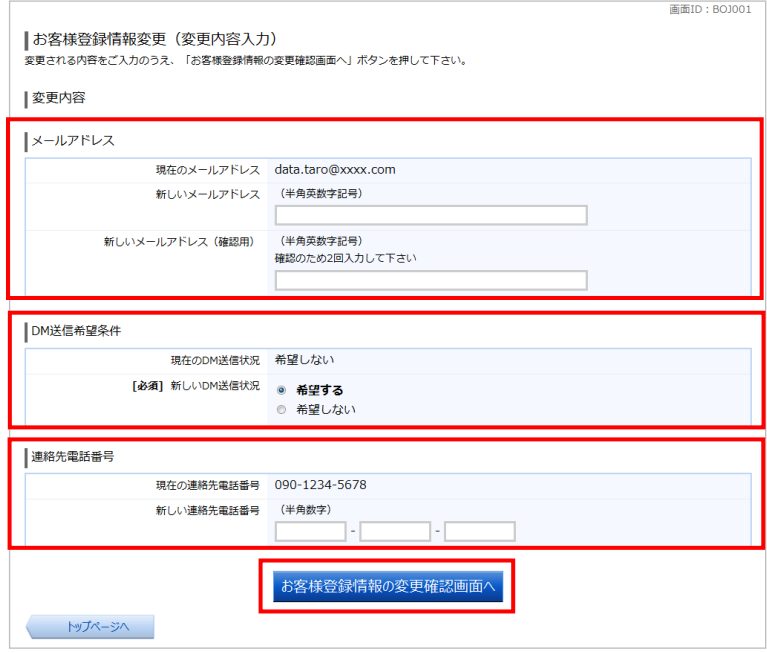

お客様登録情報変更(変更内容入力)画面が表示 されます。

変更する内容を入力のうえ、「お客様登録情報の 変更確認画面へ」ボタンをクリックし、お客様登 録情報変更(変更内容確認)へ進みます。

## 手順3 お客様登録情報変更 (変更内容確認)

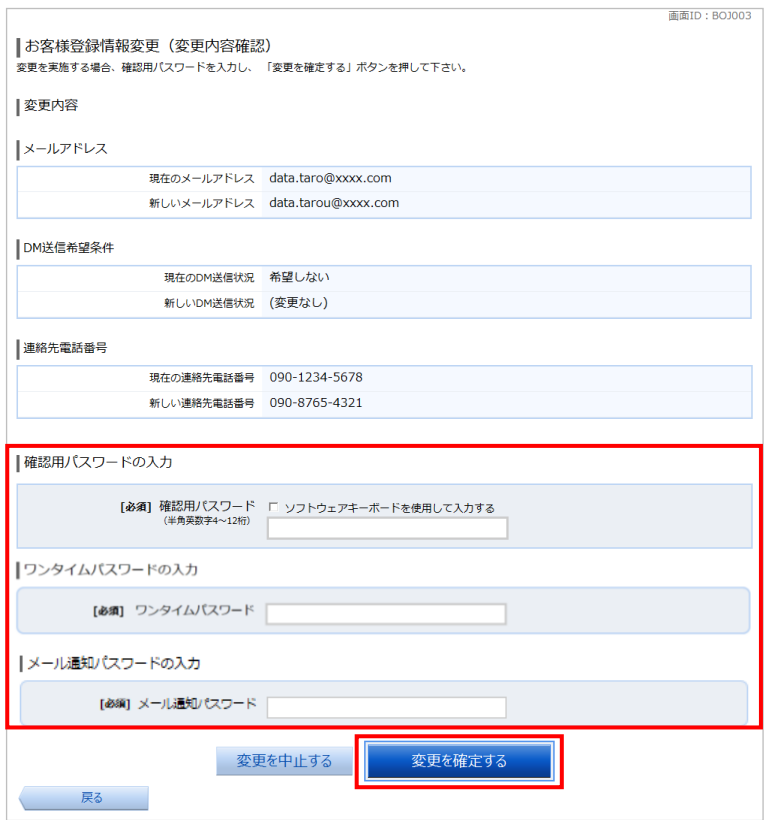

お客様登録情報変更(変更内容確認)画面が表示 されます。

変更内容欄をご確認のうえ、よろしければ、パス ワード入力欄に「確認用パスワード」「ワンタイ ムパスワード」「メール通知パスワード」※を入 力して「変更を確定する」ボタンをクリックし、 お客様登録情報変更(変更完了)へ進みます。 ※「ワンタイムパスワード」(詳細はP.20)「メ ール通知パスワード」(詳細はP.53)をご利用 の方のみ表示されます。

お客様登録情報変更を中止する場合には、「変更 を中止する」ボタンをクリックし、トップページ 画面へ戻ります。

# 手順4 お客様登録情報変更(変更完了)

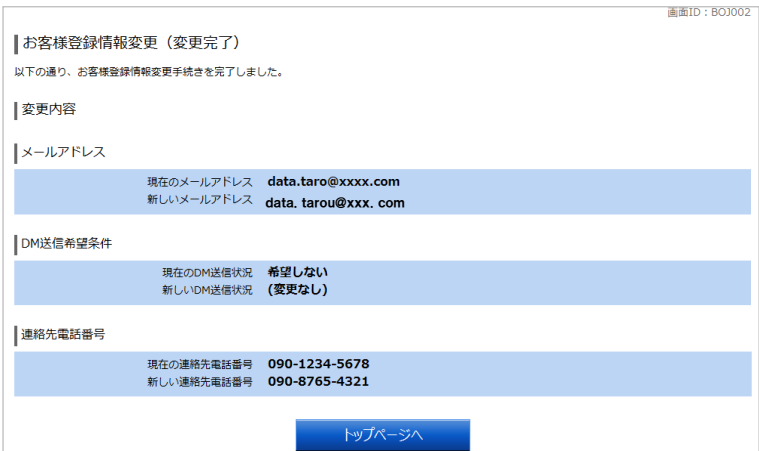

お客様登録情報変更(変更完了)画面が表示さ れます。

変更内容をご確認ください。

お客様情報の変更完了後、確認のためのメール をお送りいたしますので、必ず確認してくださ い。

メールが届かない場合は、メールアドレスが誤 って登録された可能性がありますので、再登録 してください。

# ログインIDの変更

ご登録いただいた「ログインID」を変更することができます。

### 手順1 メニュー選択

メニューより「ご利用サービスの変更」をクリックし、サブメニューより「ログインID変更」をクリックしてください。

# 手順2 ログインID変更(変更内容入力)

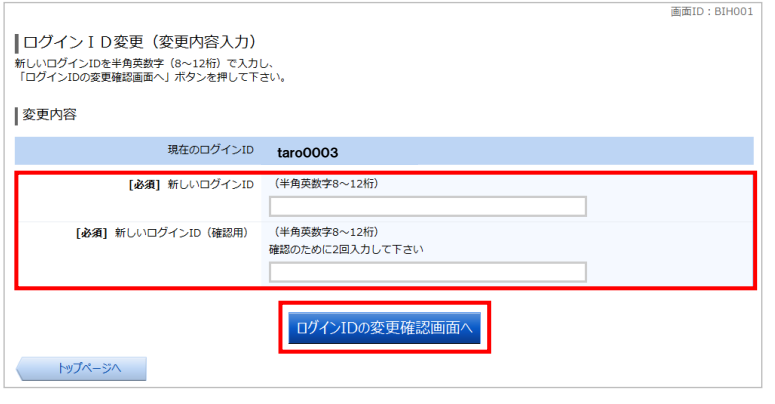

ログインID変更(変更内容入力)画面が表示 されます。

変更内容欄の「新しいログインID」、「新しい ログインID(確認用)」を入力して、「ログイ ンIDの変更確認画面へ」ボタンをクリックし、 ログインID変更(変更内容確認)へ進みます。

#### ※ログインIDを変更する際は、「ログインID に関する注意点」(P.6)を再度ご確認くださ い。

# 手順3 ログインID変更(変更内容確認)

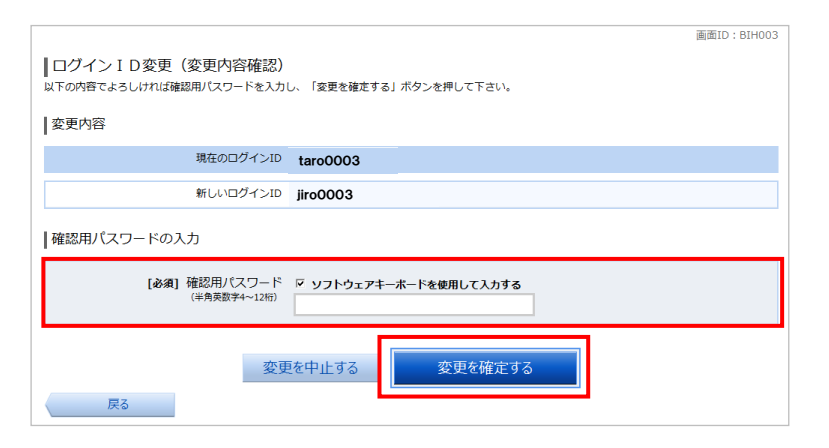

ログインID変更(変更内容確認)画面が表示 されます。

変更内容をご確認のうえ、よろしければパスワ ード入力欄に「確認用パスワード」を入力して、 「変更を確定する」ボタンをクリックし、ログ インID変更(変更完了)へ進みます。

ログインID変更を中止する場合には、「変更 を中止する」ボタンをクリックします。

# 手順4 ログインID変更(変更完了)

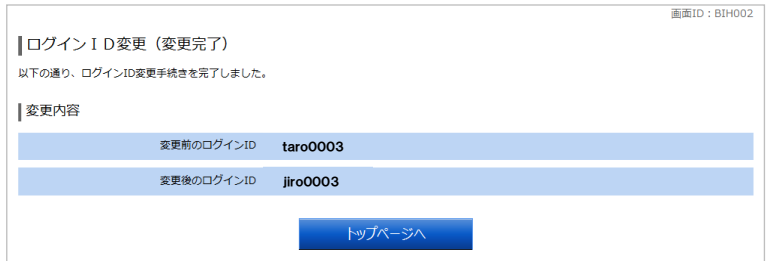

ログインID変更(変更完了)画面が表示され ます。

変更内容をご確認ください。

## メール通知パスワード

#### メール通知パスワードとは

登録されたメールアドレスへ電子メールで通知される 1 回のログインの間だけ有効な「使い捨てパスワード」で、 安全性が高い認証方式です。スマートフォンをお持ちでない等、ワンタイムパスワードをご利用いただけないお客 さまにもご利用いただけます。

たとえ他人にそのパスワードを盗み見、通信データの盗聴などにより知られたとしても、そのパスワードは自動的 に無効となるので、それを悪用することはできません。

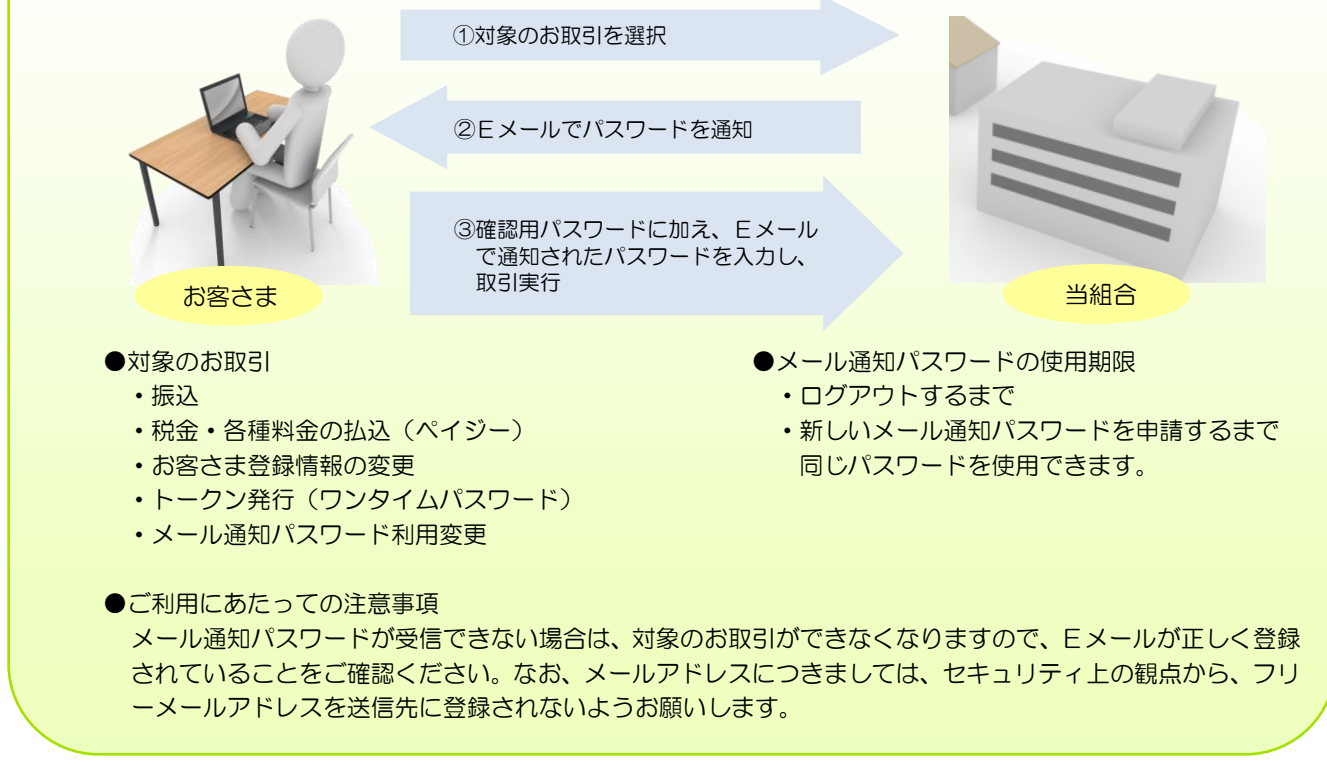

メール通知パスワードの設定変更とメールアドレス変更を行うことができます。

### 手順1 メニュー選択

メニューより「ご利用サービスの変更」をクリックし、サブメニューより「メール通知パスワード利用変更」をクリックし てください。

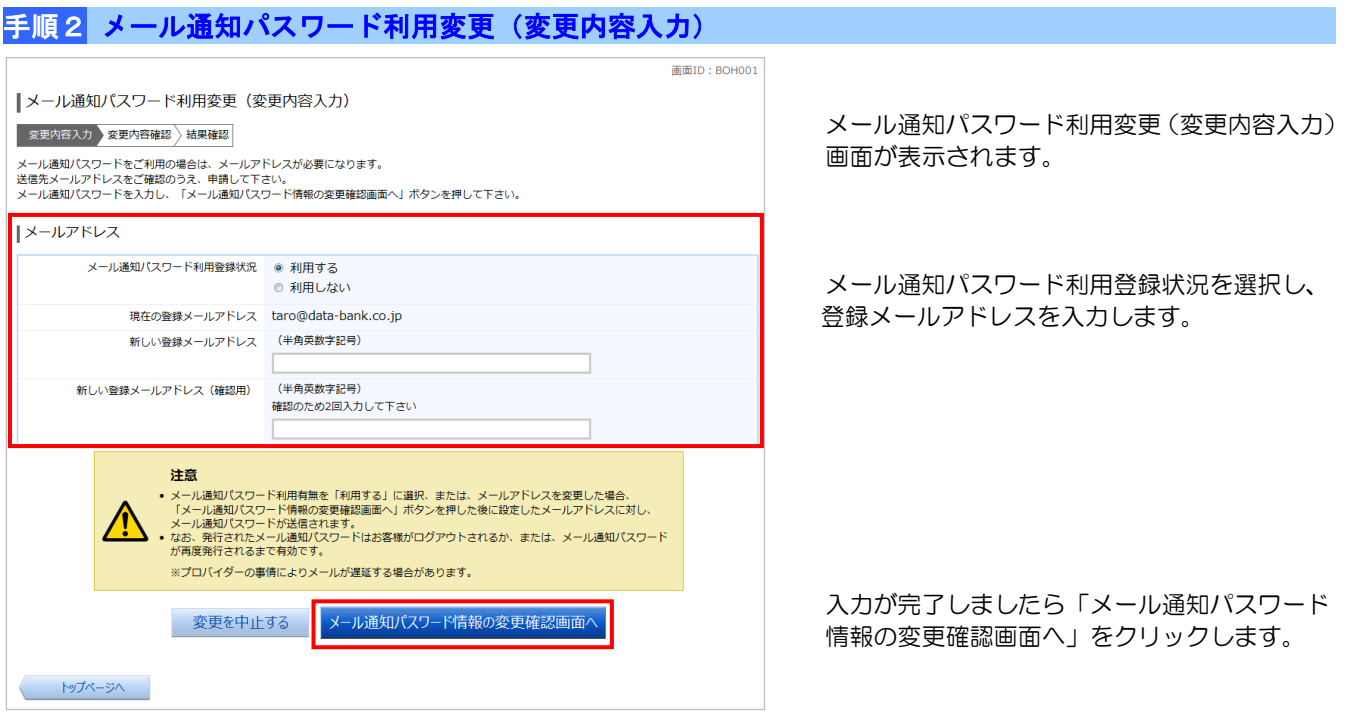

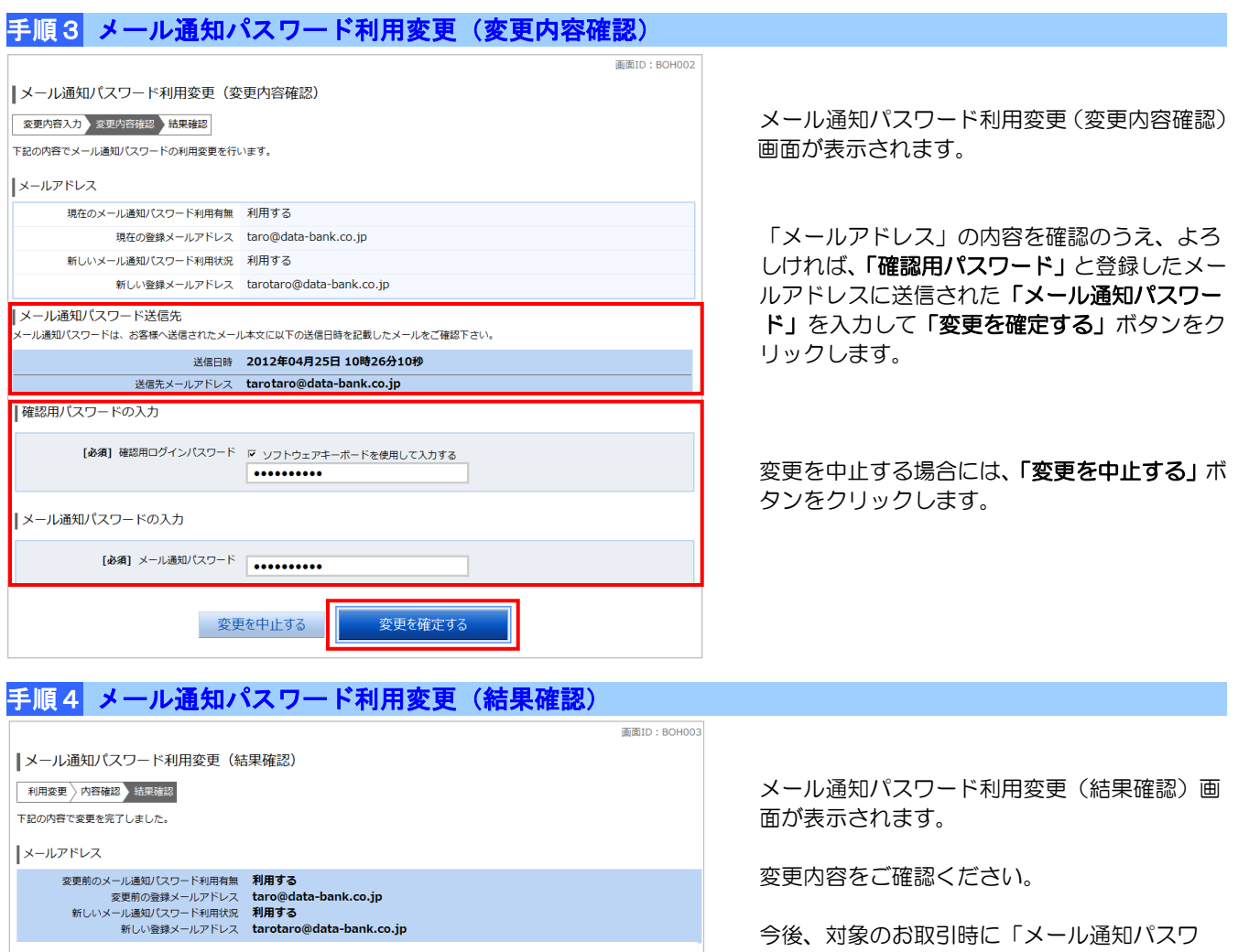

ード」が登録されたメールアドレス宛に自動 で送信されます。

# メール通知パスワードが届かないとき・・・

トップページへ

・登録したメールアドレスに誤りがあった場合 メール通知パスワードの利用を解除する必要があります。当組合所定の申込書により利用解除の申請をおこなっ ていただき、解除完了後、メール通知パスワード利用変更で正しいメールアドレスを登録してください。

・登録したメールアドレスに誤りがない場合。

メールの受信設定で電子メールが届かなくなっていることがあります(迷惑メール対策等)。インターネットバン キングから発送される電子メールは "[itbank@kenshinbank.co.jp](mailto:itbank@kenshinbank.co.jp)"、 "kenshinbank\_token@otp-auth.net"、 から発信されますので、電子メールが受信できるように設定してください。電子メールの受信設定操作につきま しては、受信端末のメーカーサポートなどにお問合せいただきますようお願い致します。